[redaktion,](https://wiki.qg-moessingen.de/tag:redaktion?do=showtag&tag=redaktion) [hilfe](https://wiki.qg-moessingen.de/tag:hilfe?do=showtag&tag=hilfe)

## **Bilder einfügen**

Zuerst muss man das Bild [auf den Server hochladen](https://wiki.qg-moessingen.de/hilfe:redaktion:fileupload) . Anschließend kann man Größe und Position des Bilds anpassen.

## **Größe von Bildern**

Mit geschweiften Klammern können sowohl externe als auch interne Bildereingebunden werden. Optional kann deren Größe angegeben werden:

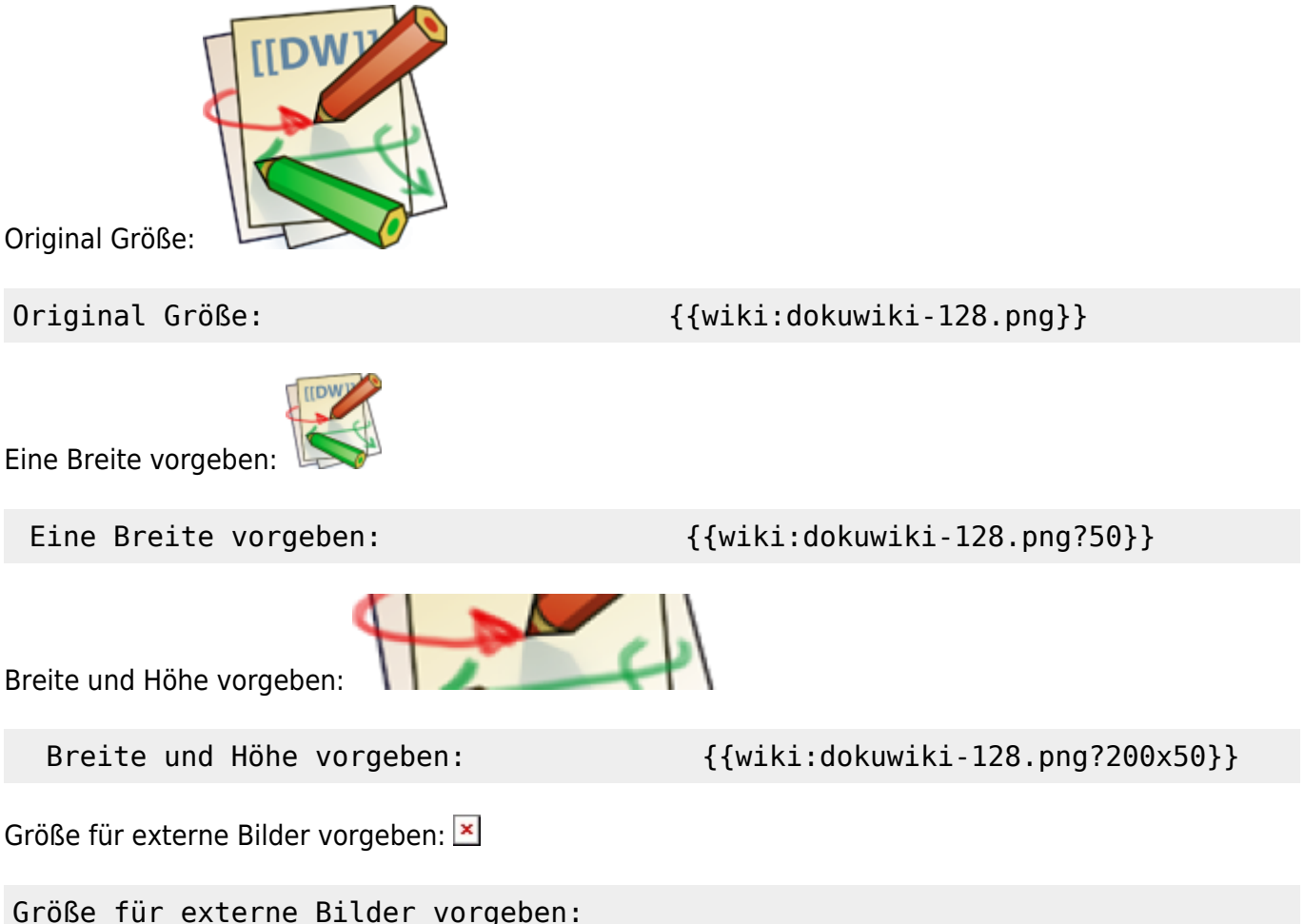

{{http://de3.php.net/images/php.gif?200x50}}

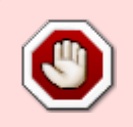

Externe Bilder sollte man **nicht verwenden**, da dies großen Ärger mit eventuell nicht beachtetem Urheberrecht bedeuten kann. Auf dem Server, auf dem sich das Bild befindet wird bei jedem Aufruf der Wiki-Seite eine Spur zum Wiki hinterlassen!

## **Ausrichten von Bildern**

Mit Leerzeichen zur Rechten und/oder Linken innerhalb der Klammern kann ein Bild horizontal ausgerichtet werden(links, mitte, rechts).

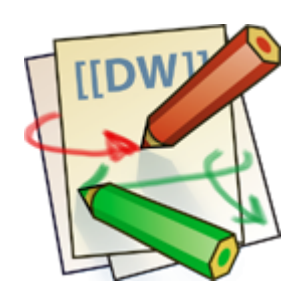

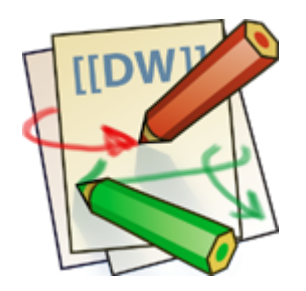

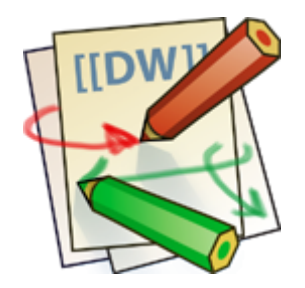

Rechts {{ wiki:dokuwiki-128.png}} Links {{wiki:dokuwiki-128.png }} Zentriert {{ wiki:dokuwiki-128.png }}

## **Tooltips**

Auch Titel, in den meisten Browsern als Tooltip angezeigt, können angegeben werden. Man sieht den Tooltip, wenn man mit der Maus über das Bild fährt.

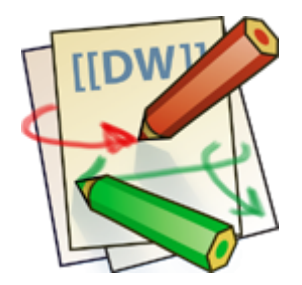

{{ wiki:dokuwiki-128.png |Dies ist ein Titel}}

From: <https://wiki.qg-moessingen.de/>- **QG Wiki**

Permanent link: **<https://wiki.qg-moessingen.de/hilfe:redaktion:bilder>**

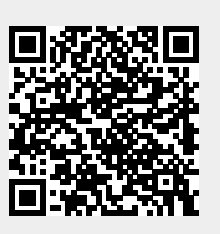